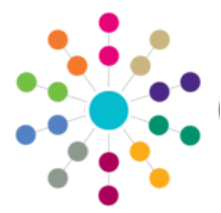

**Menu: Focus | People | Students | Involvement Summary Details | Links | Hearing Impairment | Details**

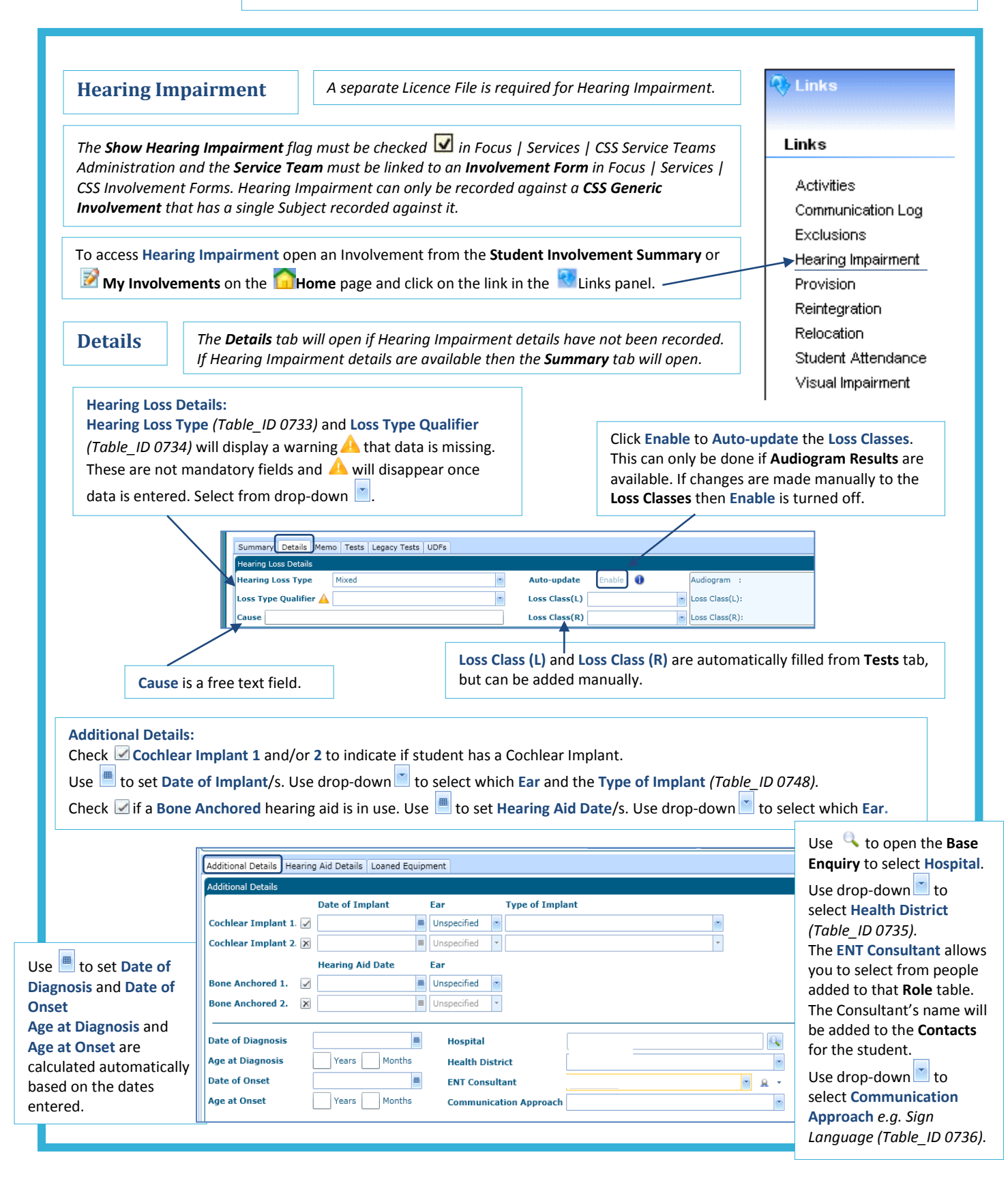

**CAPITA** 

MPORTANT NOTE: © Capita Business Services Ltd. 2018. All rights reserved. No part of this publication may be reproduced, photocopied, stored on a retrieval system, translated or transmitted without the express written consent of the publisher. For more detailed instructions refer to the online help file. You can contact the Service Desk via My Account. This guide is based on the version of the software (Autumn 2016, 3.61) in use at the time of publication.

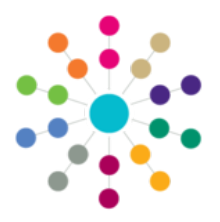

**Menu: Focus | Person | Student | Involvement Summary Details | Links | Hearing Impairment |Details**

#### **Details** *(cont'd)*

#### **Hearing Aid Details:**

This section allows you to record the **Model** and **Serial No**. of any **Hearing Aids** for both **Left** and **Right** ears and also **Spares**. Use **the set Issue Dates** and **Cease Dates**, if appropriate. Use drop-down to select a Provider (Table\_ID 0740) if required.

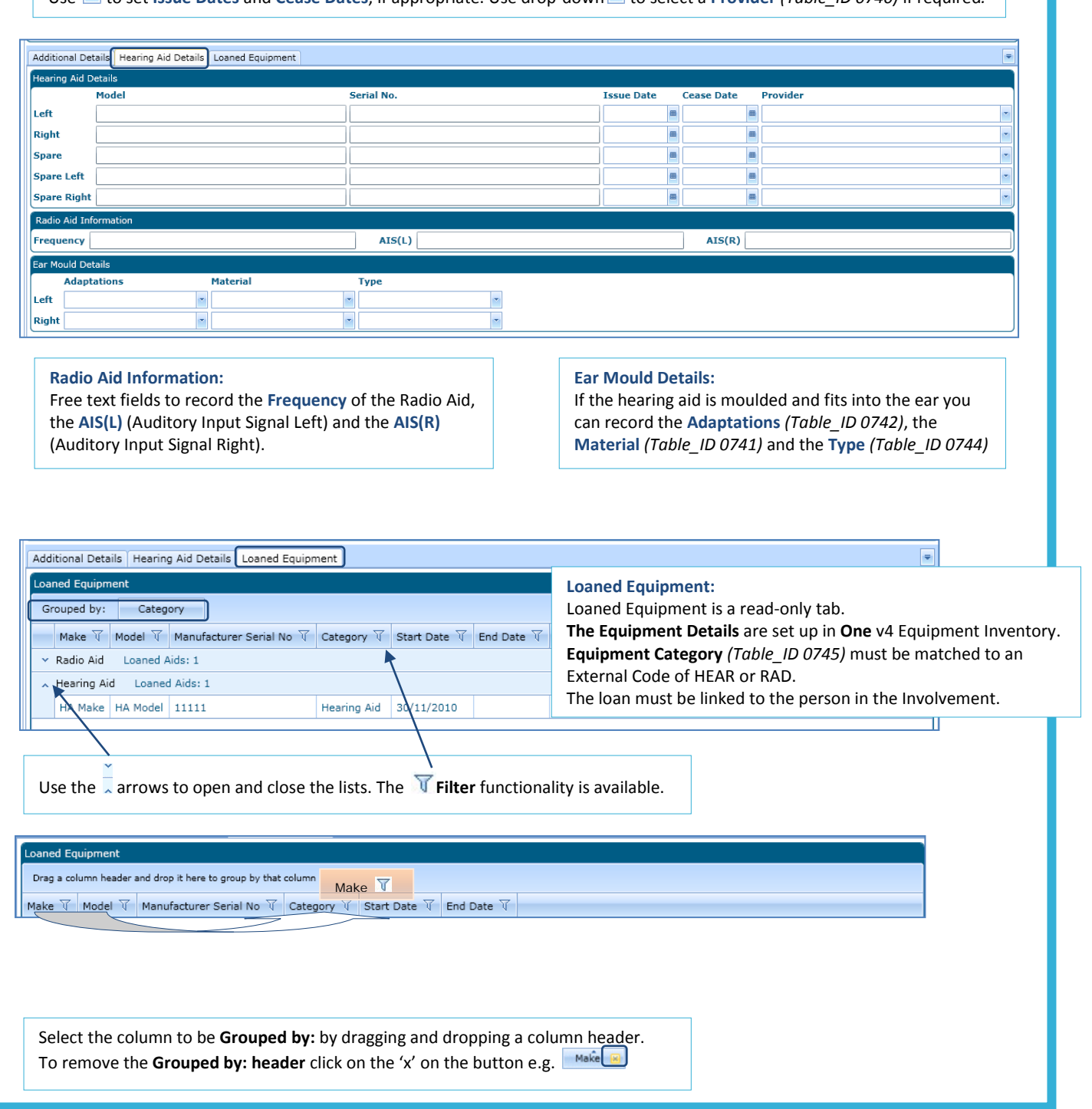

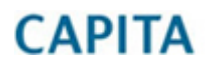

IMPORTANT NOTE: © Capita Business Services Ltd. 2018. All rights reserved. No part of this publication may be reproduced, photocopied, stored on a retrieval system, translated or transmitted without the express written consent of the publisher. For more detailed instructions refer to the online help file. You can contact the Service Desk via My Account. This guide is based on the version of the software (Autumn 2016, 3.61) in use at the time of publication.

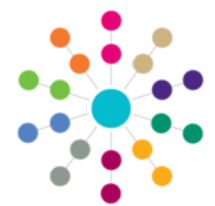

**Menu: Focus | Person | Student | Involvement Summary Details | Links | Hearing Impairment | Tests**

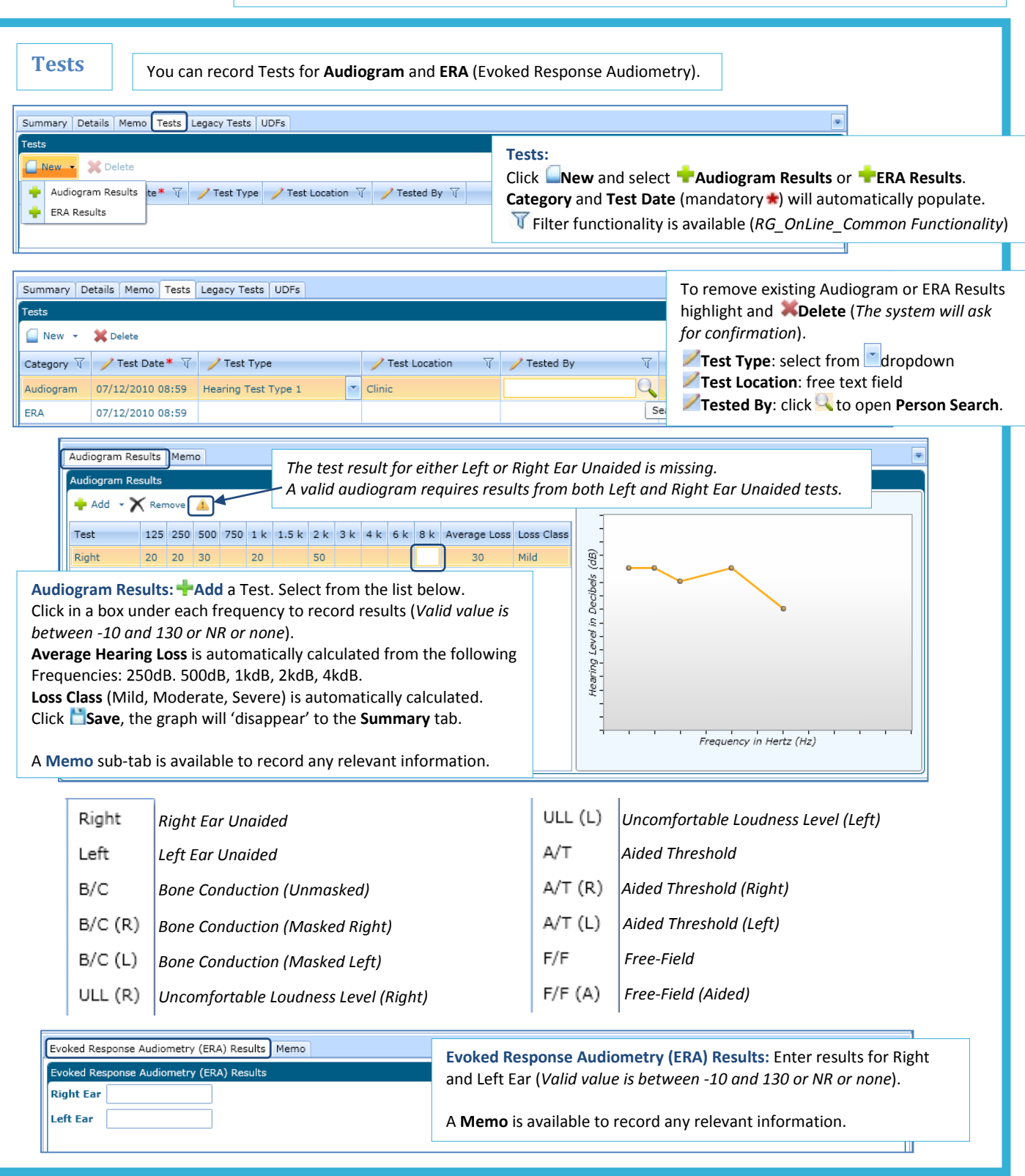

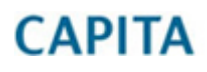

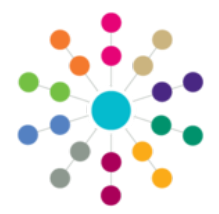

**Menu: Focus | Person | Student | Involvement Summary Details | Links | Hearing Impairment | Summary / Legacy** 

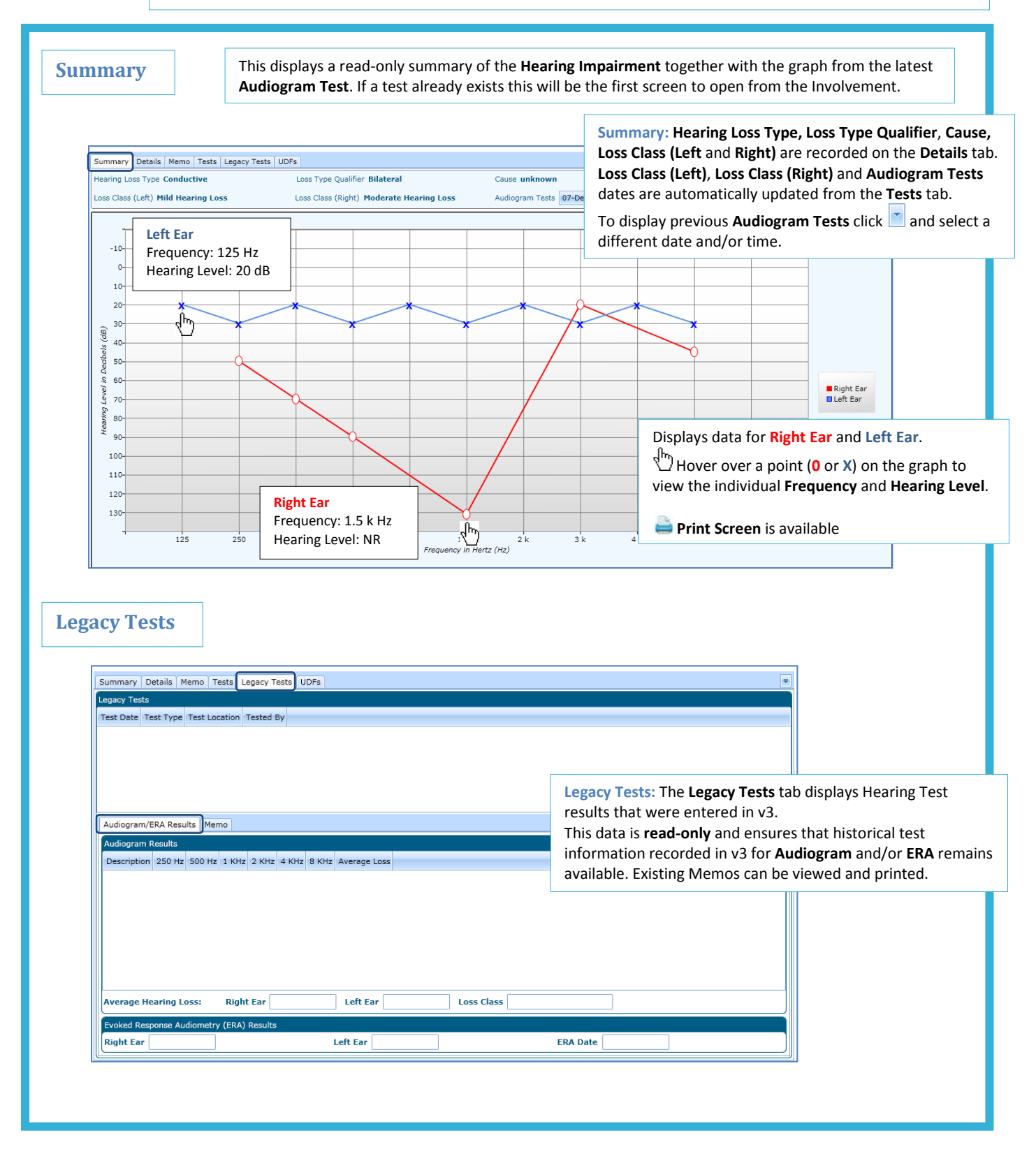

# **CAPITA**

IMPORTANT NOTE: © Capita Business Services Ltd. 2018. All rights reserved. No part of this publication may be reproduced, photocopied, stored on a retrieval system, translated or transmitted without the express written consent of the publisher.<br>For more detailed instructions refer to the online help file. You can contact the Service Desk via

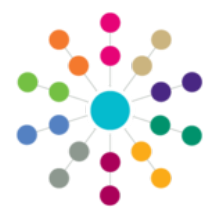

**Menu: Focus | Person | Student | Involvement Summary Details | Links | Hearing Impairment | Memo / UDFs /Report**

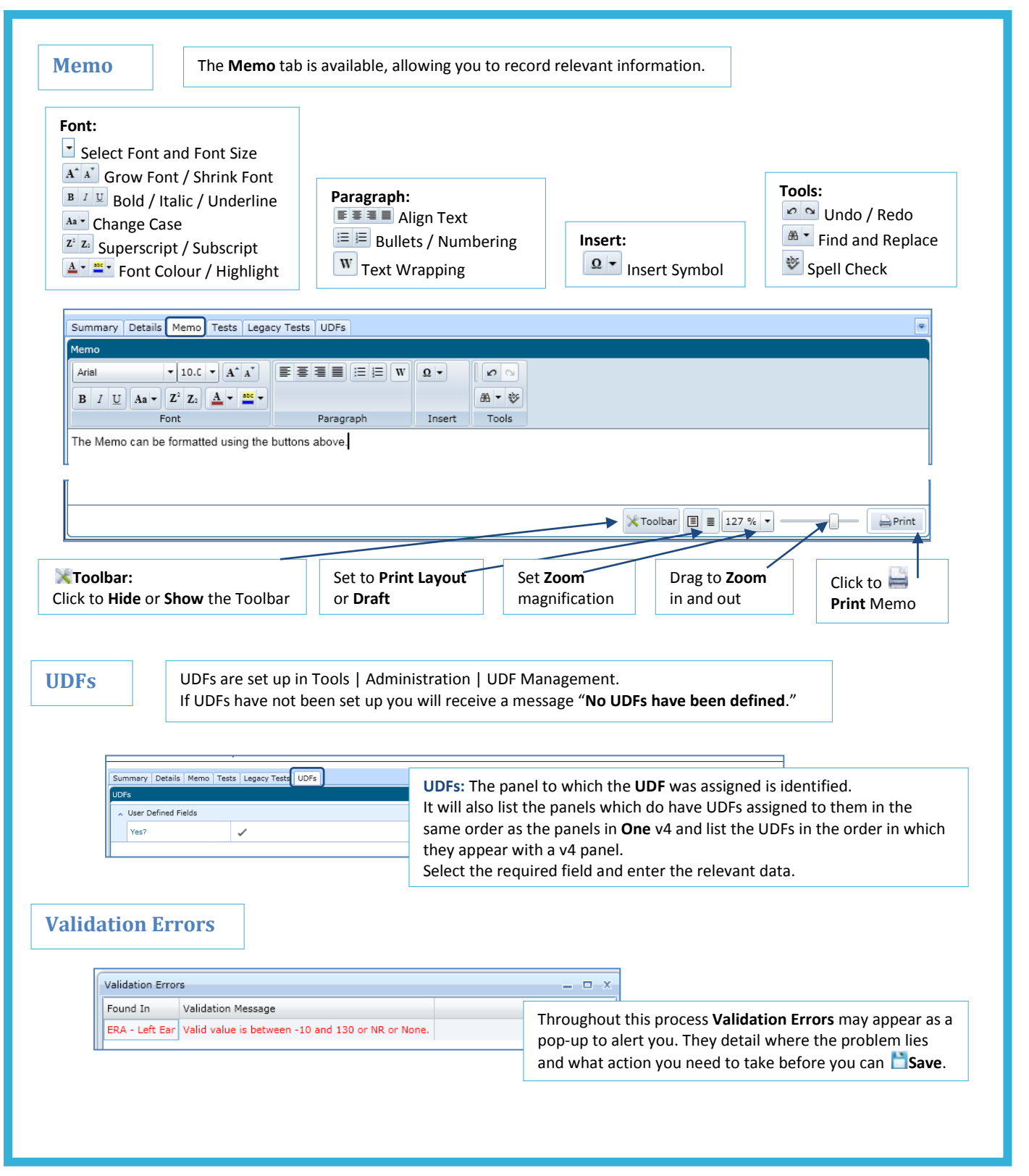

# **CAPITA**

IMPORTANT NOTE: © Capita Business Services Ltd. 2018. All rights reserved. No part of this publication may be reproduced, photocopied, stored on a retrieval system, translated or transmitted without the express written consent of the publisher.<br>For more detailed instructions refer to the online help file. You can contact the Service Desk via